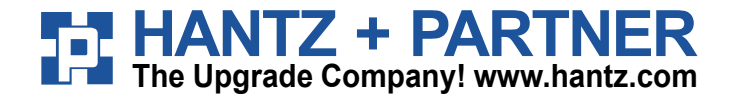

baracoda

# **USB Plug and Play Dongle**

User Guide

This document is to be used with the Baracoda USB Plug and Play Dongle

## **Plug and Play Dongle v 1.0 Plug and Play Dongle**

# Powered by RC (606780)

### **Package contents**

Check that you have the following items. Contact your reseller if any item is missing. The dongle, A Quick Start Up Guide A pairing barcode.

> © Baracoda<sup>na</sup> - February 2005 © Baracoda™ - February 2005

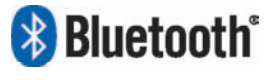

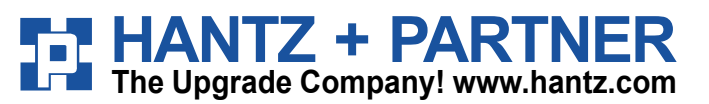

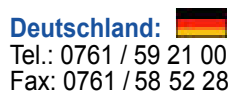

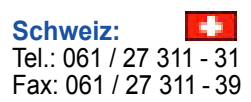

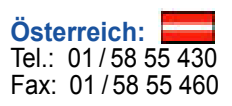

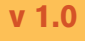

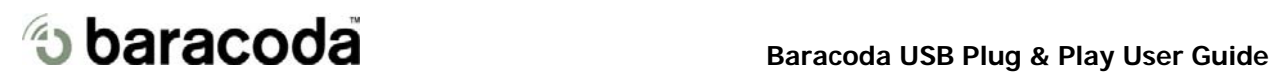

## Table of contents

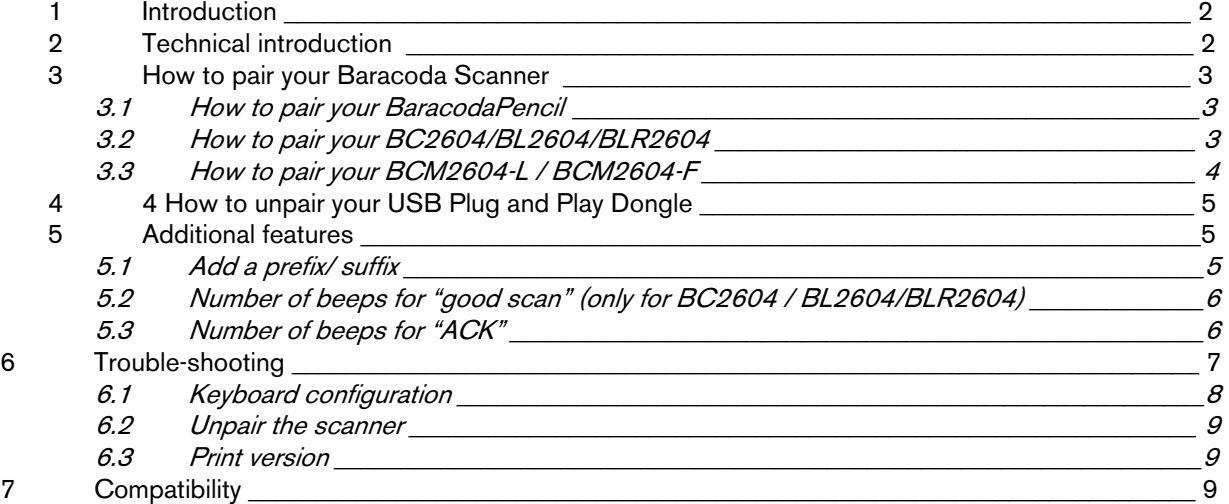

# **baracoda** Baracoda USB Plug & Play User Guide

## 1 Introduction

The USB Plug & Play dongle simplifies the connection between the Baracoda scanners (BaracodaPencil, BL2604, BLR2604, BC2604, BCM2604-L, and BCM2604-F) and all laptops, PCs (no Mac), TabletPCs, or all devices that can accept a USB keyboard.

Normally, a USB Bluetooth Dongle requires the user to install the Bluetooth drivers in order to add the Bluetooth connectivity to their host computer.

With the Baracoda USB Plug & Play dongle, the Bluetooth drivers and the BaracodaManager are already embedded in the memory of the USB device. So there is no software or BaracodaManager needed. This plug and play solution still allow users to have acknowledgment beeps, automatic reconnection and bufferisation of the data even if the barcode is read when the Barcode reader is not connected.

Simply plug the USB Plug & Play dongle in your computer, scan a "pairing barcode" with a Baracoda scanner, and the Bluetooth connection will be automatically established.

## 2 Technical introduction

The USB Plug & Play dongle is only able to establish point-to-point connections. This means that the USB dongle cannot connect simultaneously to more than one device.

The USB Plug & Play dongle can have 3 states:

- Unpaired: The dongle can accept connections from any Baracoda scanner (see how to pair your BaracodaPencil, BC2604, BL2604, BLR2604, BCM2604-L, and BCM2604-F).
- Paired, waiting for connection: The dongle has already been paired to a Baracoda scanner. Just switch on this scanner under the Bluetooth range of the USB and the connection will be automatically established. In this mode it is not possible to connect a second Baracoda scanner. In order to connect another Baracoda scanner you must "unpair" the USB Plug & Play dongle first.
- Connected: The USB dongle is connected to the Baracoda scanner. Just scan barcodes and the barcodes will be transmitted to the active cursor on the screen of your host device.

# **baracoda** Baracoda USB Plug & Play User Guide

## 3 How to pair your Baracoda scanner

## 3.1 How to pair your BaracodaPencil

## 1. Reset your BaracodaPencil (see BaracodaPencil User guide to perform this operation).

- 2. Plug the dongle into the USB port of the computer.
- 3. Wait 5 seconds for the host computer to recognize the USB Plug & Play dongle. It is possible that the host computer will not recognize the dongle: this can be corrected by going to the control panel hardware wizard and searching for a USB HID device.
- 4. Do not scan any other barcodes except the barcode that pairs the scanner to the dongle.
- 5. Scan the pairing barcode and scan it just once.
- 6. Within less than 20 seconds, the LED on the scanner will start double flashing green: you are now paired and connected! \*
- 7. Open up the target application (such as Notepad, Excel and Word). Make sure the application can accept data from a keyboard and the active cursor is where you want the barcode information to be placed.
- 8. Start scanning barcodes.

## • If the LED on the BaracodaPencil is not double flashing a green light, this may possibly mean:

- **The BaracodaPencil is low on power. Charge the unit up completely and try again**
- **The USB Plug & Play is not in its unpaired status. Unpair the unit**
- **The BaracodaPencil has not been reset. Reset it and try again**
- The BaracodaPencil has been programmed from its default status and it is not able to decode the Code 128 symbology. Be aware that the pairing barcode is a code128 and so the BaracodaPencil shall stay in its default mode "Code128 on"

## 3.2 How to pair your BC2604/BL2604/BLR2604

- 1. Reset the scanner by taking out and replacing both batteries.
- 2. Plug the dongle into the USB port of the computer.
- 3. Wait 5 seconds for the host computer to recognize the USB Plug & Play dongle. It is possible that the host computer will not recognize the dongle: this can be corrected by going to the control panel hardware wizard and searching for a USB HID device.
- 4. Do not scan any other barcodes except the barcode that pairs the scanner to the dongle.
- 5. Scan the pairing barcode and scan it just once.
- 6. Within less than 20 seconds, you will hear the scanner beeping for 7 times. After these 7 beeps, the LED on the scanner will start double flashing green: you are now paired and connected! \*
- 7. Open up the target application (such as Notepad, Excel and Word). Make sure the application can accept data from a keyboard and the active cursor is where you want the barcode information to be placed.
- 8. Start scanning barcodes.

## \* If the LED on the BL/BC/BLR2604 is not double flashing a green light, this may possibly mean:

- The scanner is low on power. Charge the unit up completely and try again
- The USB Plug & Play is not in its unpaired status. Unpair the unit
- The scanner has not been reset. Reset it and try again

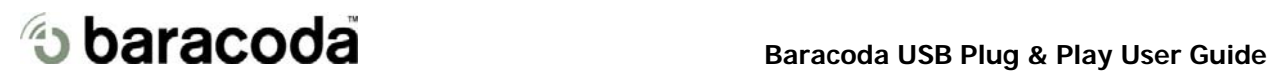

The scanner has been programmed from its default status and it is not able to decode the Code 128 symbology. Be aware that the pairing barcode is a code128 and so the scanner shall stay in its default mode "Code128 on"

## 3.3 How to pair your BCM2604-L/BCM2604-F

- 1. Reset the scanner by taking out and replacing both batteries.
- 2. If the scanner has not been programmed to read the Code 128 symbology, scan the Code 128 active barcode ("Code 128 on"). The scanner should beep. The LED should remain a single flashing light. Immediately reset the scanner. This will clear the memory buffer and allow the pairing barcode to operate correctly.

**Code 128 on** 

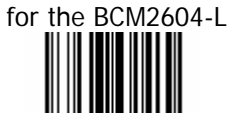

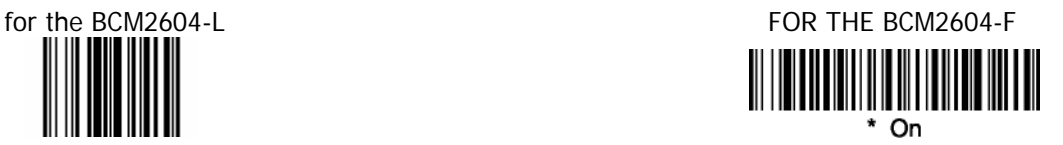

- 3. Plug the dongle into the USB port of the computer.
- 4. Wait 5 seconds for the host computer to recognize the USB Plug & Play dongle. It is possible that the host computer will not recognize the dongle: this can be corrected by going to the control panel hardware wizard and searching for a USB HID device.
- 5. Do not scan any other barcodes except the barcode that pairs the scanner to the dongle.
- 6. Scan the pairing barcode and scan it just once (you will immediately get a "good read" confirmation beep from the scanner. In case you don't get an immediate double beep, simply reset your scanner and try again).
- 7. Within less than 20 seconds, the scanner will beep a second time: the LED on the scanner will start double flashing green: you are now paired and connected! \*
- 8. Open up the target application (such as Notepad, Excel and Word). Make sure the application can accept data from a keyboard and the active cursor is where the user wants the barcode information to be placed.
- 9. Start scanning barcodes. Please note that the USB Plug & Play is not able to transmit 2D barcodes with an amount of information bigger than 1080 characters.

## 4 How to unpair your USB Plug & Play Dongle

There are 3 different ways to unpair your USB Plug & Play dongle.

1. Reading the RESET barcode with the barcode scanner (after that connection has been established). Use this barcode to unpair your barcode scanner from a USB Plug and Play dongle.

## **RESET DEVICE**

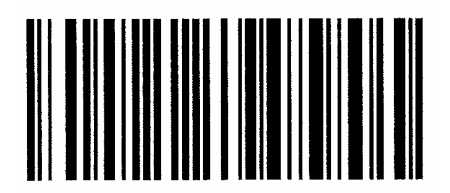

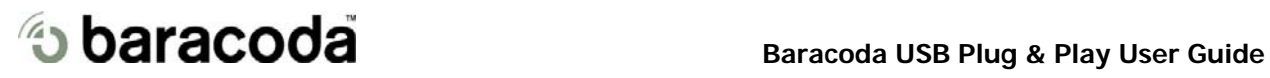

- 2. Unplug and plug the USB dongle (or switch the computer off and then back on) into the host computer. In the 20 seconds following this action, the USB will stay in an unpaired status. If you want to connect a scanner just scan the pairing barcode during these 20 seconds with your Baracoda scanner. After this, the USB Dongle will go back to its paired status.
- 3. Make sure that the Plug and Play dongle is plugged into the USB port of the computer. A terminal window will open. Select choice: reset device. Launch the HID2HCI.exe Program.

## 5 Additional features

## 5.1 Adding a prefix/suffix

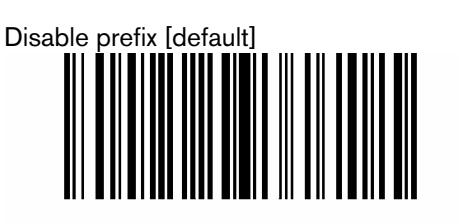

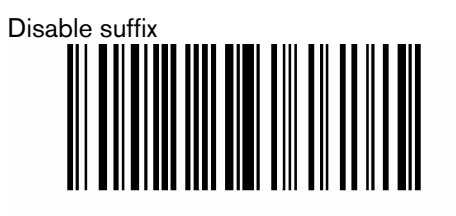

Horizontal Tab (HT) prefix

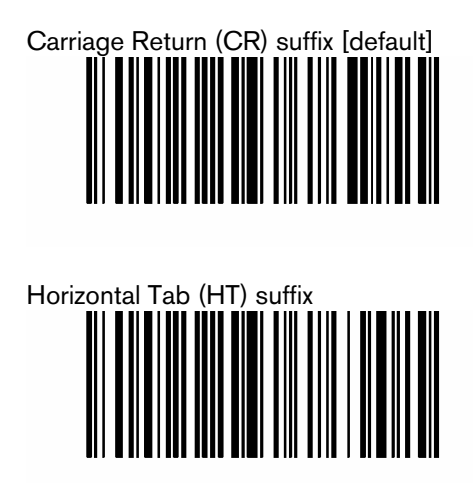

5.2 Number of beeps for "good scan" (Only for BC2604/BL2604/BLR2604)

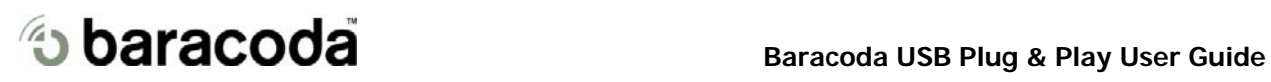

Warning : These settings are only possible with BC/BL-2604 scanners. After scanning the desired barcode, unpair the scanner (reading the "Unpair barcode"), wait ten seconds and pair again using the "pairing barcode."

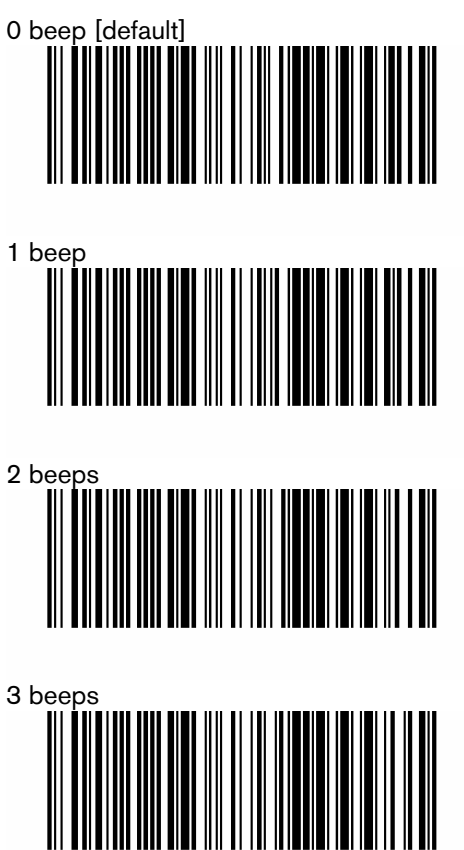

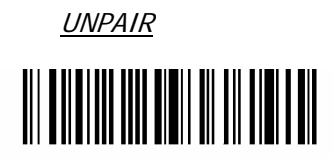

## **Baracoda** Baracoda USB Plug & Play User Guide

## 5.3 Number of beeps for "ACK"

Warning: These settings are only possible with BC/BL-2604 scanners. After scanning the desired barcode, unpair the scanner (reading the "Unpair barcode"), wait ten seconds and pair again using the "pairing barcode"

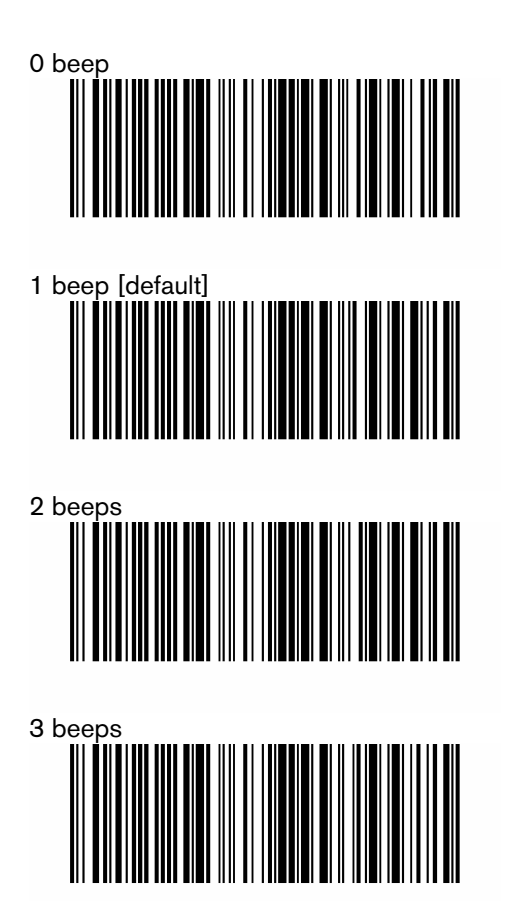

UNPAIR

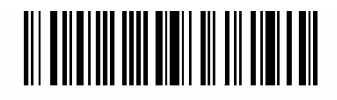

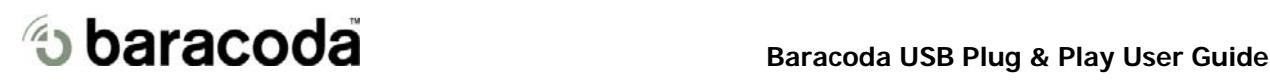

## 6 Trouble-shooting

## 6.1 Keyboard configuration

The USB Dongle is recognized by the host computer as a keyboard. Depending on your region and your Please scan the barcode of your country (scan "USA" for QWERTY keyboards and "FRANCE" for spoken language, your computer will require different keyboards. AZERTY keyboards).

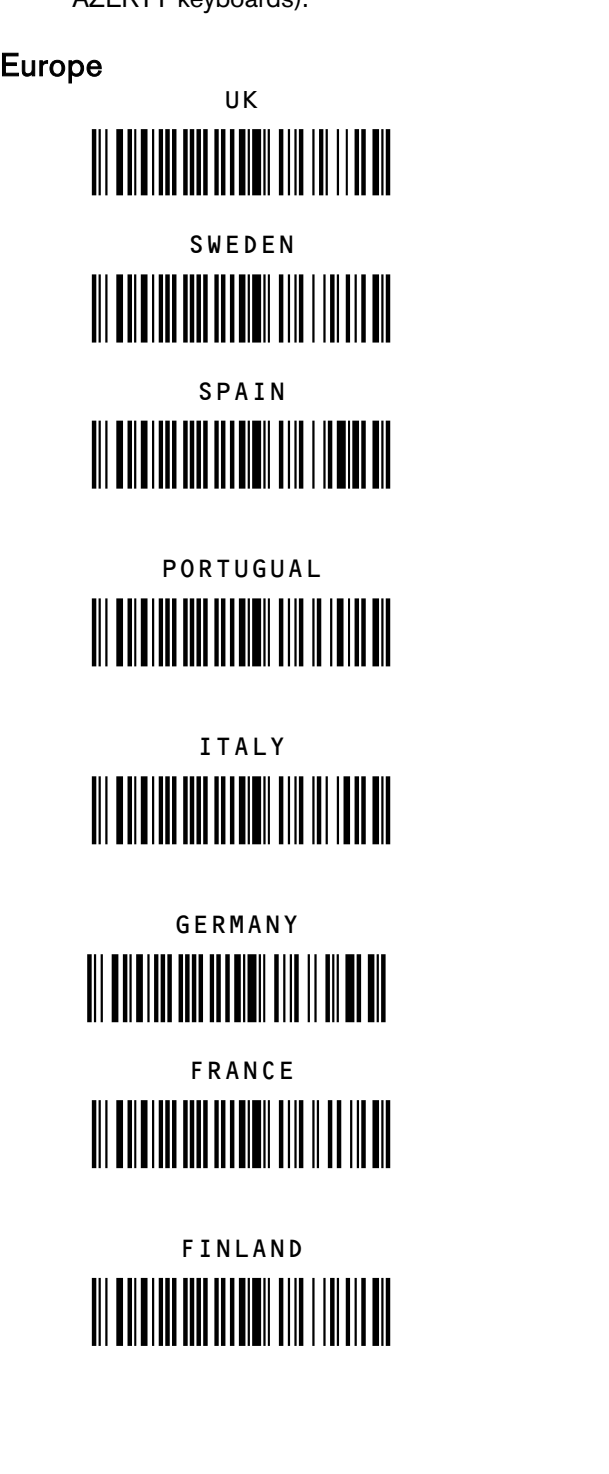

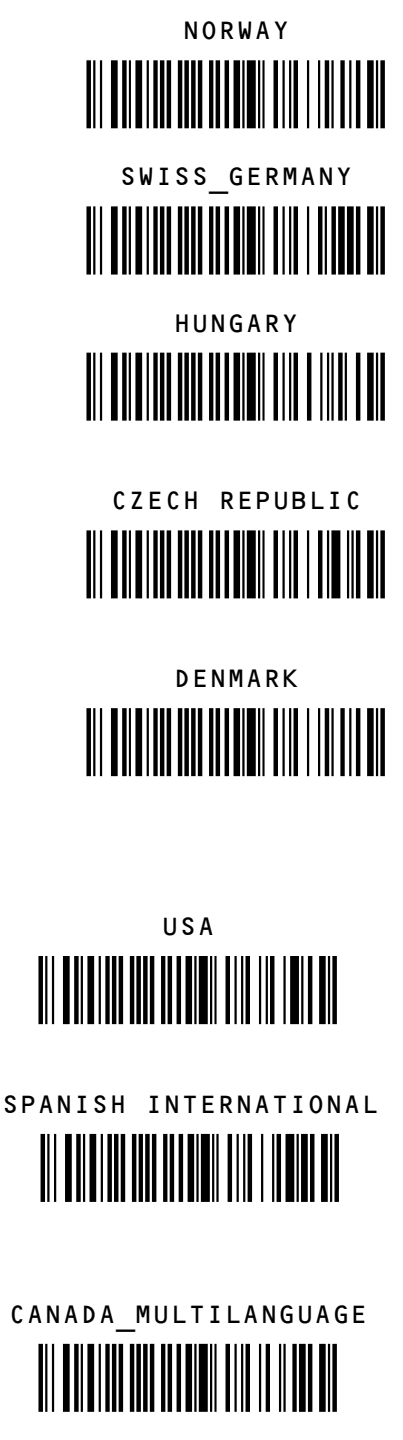

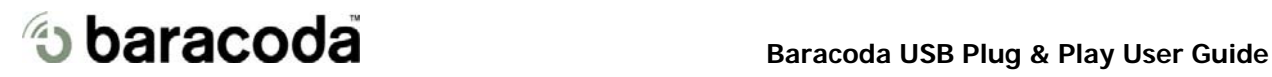

## 6.2 Unpair the scanner

Chapter 4 of this user guide explains how to unpair the scanner from the USB P&P dongle.

Please note that the USB P&P forces the settings of the scanner to which it gets connected in the following configuration:

- Restore scan engine defaults
- Enable default code ID
- Set Slave Mode
- Automatic reconnection: NO
- Set output format: Baracoda Frame, enable acknowledgment, no prefix/suffix (and, only for the BaracodaPencil, enable barcodes buffering)
- Number of beeps for "Good scan": 0
- Number of beeps for "Ack": 1

It may be problematic if you use the same scanner in the above configuration with an application that does not give an acknowledgment back to the scanner.

Be aware that if you need the scanner to go back to its standard mode you have to use the RESET barcode (see chapter 4)

## 6.3 Print version

Gives the firmware version of the USB Plug & Play.

PrintVersion

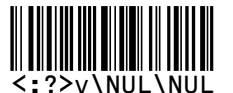

## 7 Compatibility

The USB Plug & Play is only compatible with the following Baracoda barcode readers:

- BC/BL/BLR2604 (minimum Bluetooth version required: 1.6 and minimum Decoder version required BT085)
- $\bullet$  BCM 2604-L and BCM2604-F (All)
- BaracodaPencil (minimum Bluetooth version required 1.5 and minimum Decoder version required 1.5)

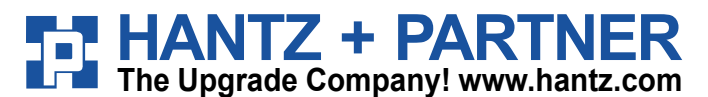

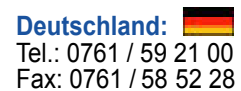

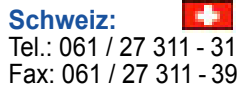

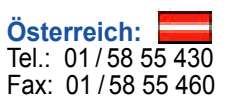